## 北里大学白金図書館版

 $\mathbf{1}$ 

## USP-NF Online 版利用マニュアル

## 丸善雄松堂株式会社 北里大学白金図書館改訂

20214

2019-2021 Maruzen-Yushodo Company, Ltd.

目次

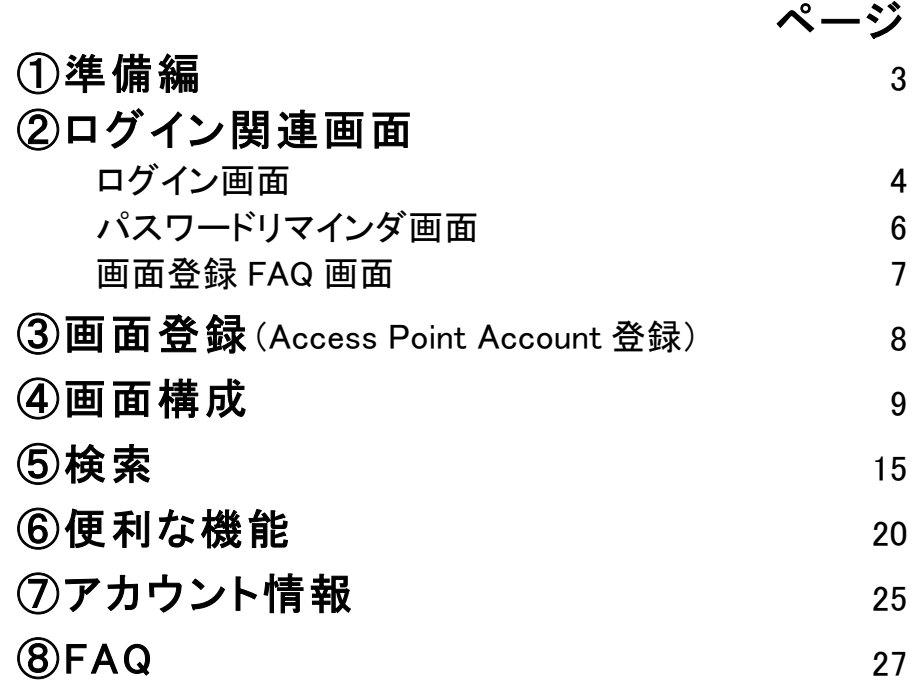

2019-2021 Maruzen-Yushodo Company, Ltd

# USP-NF ご利用の前に

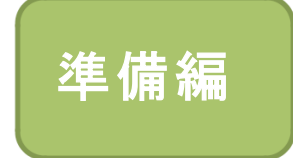

## USP-NF は IP アドレス認証ではなく username, password でのログイン形式です

 $\langle$ Access Point Account  $\angle$ I $\downarrow$ ·USP プラットフォームの利用に必要なユーザーアカウント。 •ユーザー毎に Access Point Account の登録が必要です。 •メールアドレスが username となります。 •kitasatoドメインのメールアドレスで登録してください

## 〈登録方法〉

- •Access Point Account を未登録の場合→8 ページへ
- ・既に Access Point Account 登録済みの場合→白金図書館へ連絡 (同プラットフォーム上で USP-NF 以外のリソースを利用するために登録済みの 場合、別涂アカウント作成する必要はありません)

# ログイン画面①

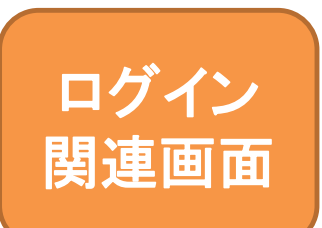

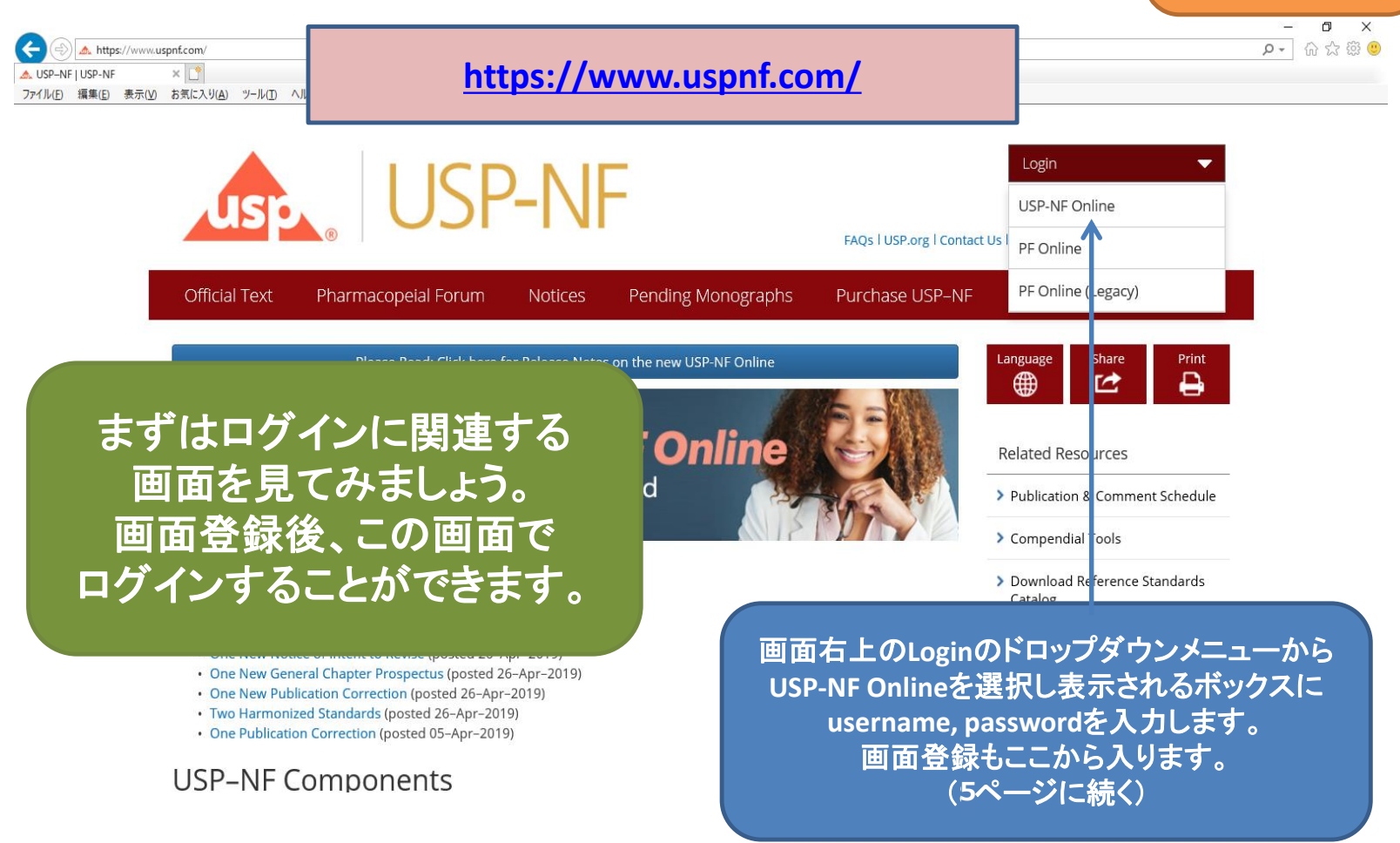

# ログイン画面②

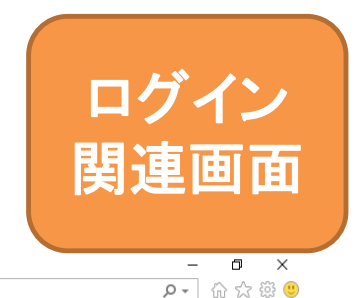

## ユーザーごとにログイン する画面です。 下のリンクから画面登録

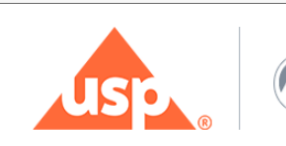

#### **Welcome to Access Point!**

Use your USP Access Point login credentials to register for events an access your subscriptions to USP's free resources, applications, a

します。 **<sup>5</sup>**回以上間違えてログインしようとすると、 アカウントがロックされます。 正しいログイン情報がわからない場合は、 **Forgot Password**からパスワードの リセットを行ってください。

▼ A C 検索...

Access

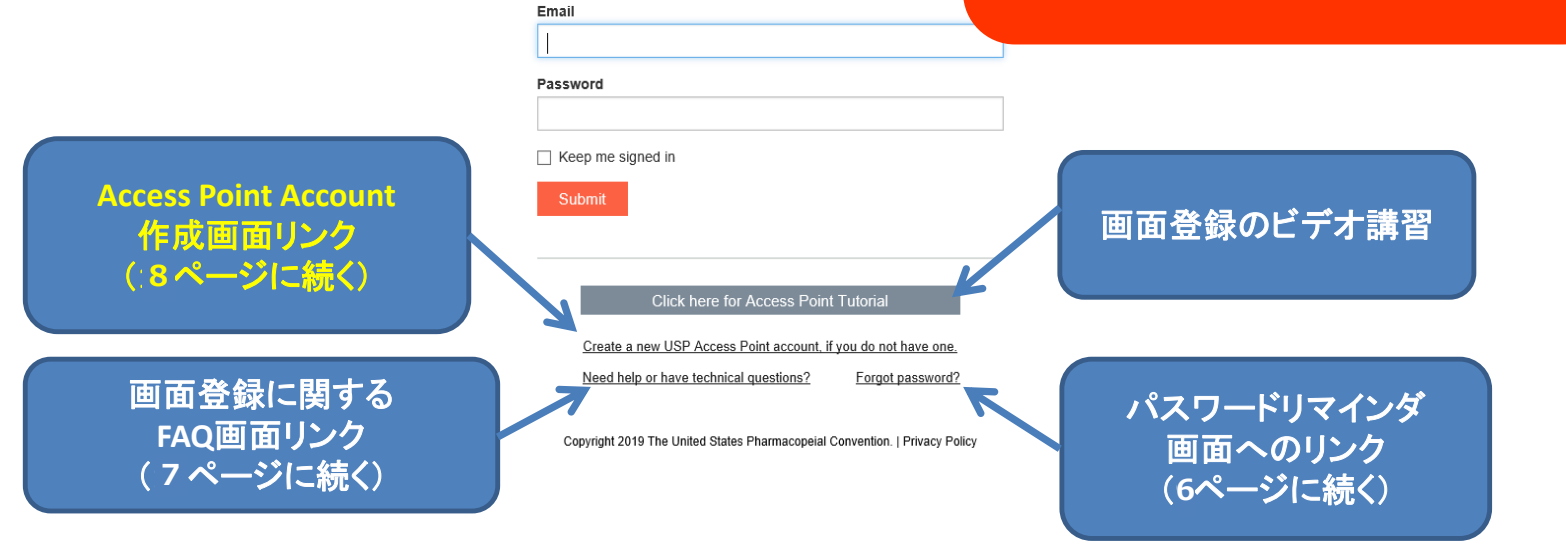

パスワードリマインダ

:om%2Fcas%2Flogin

Copy

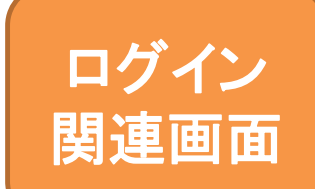

 $\Box$ D- 命☆ @ 0

#### パスワードが不明な時に利用 する画面です。

#### **Manage Password**

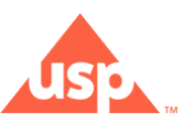

▼ A C 検索...

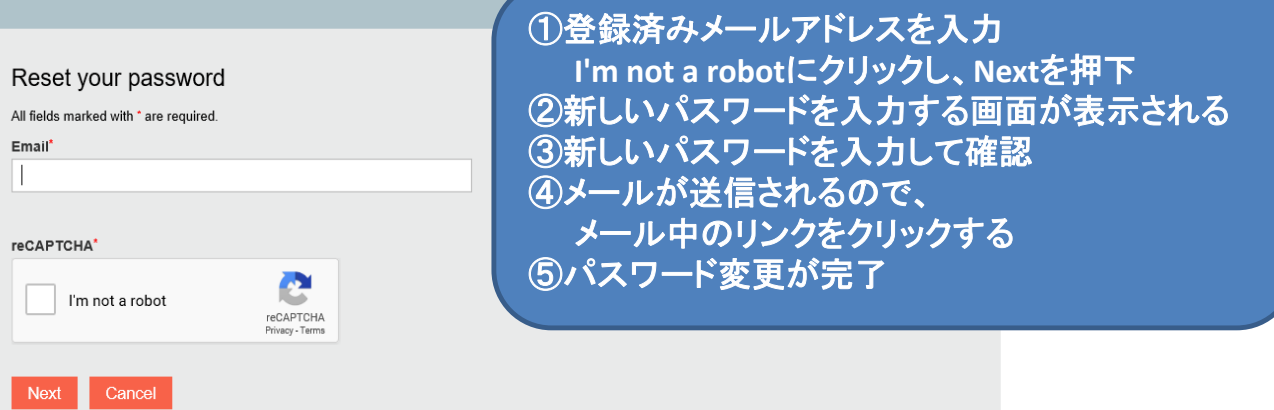

注意 **Access Point Account**を作成した方のみご利用になれます。 未登録の場合は、まず**Access Point Account**を作成してください。

# 画面登録FAQ画面

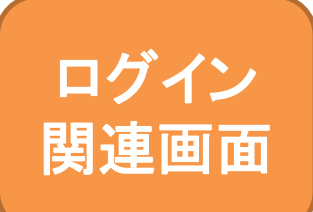

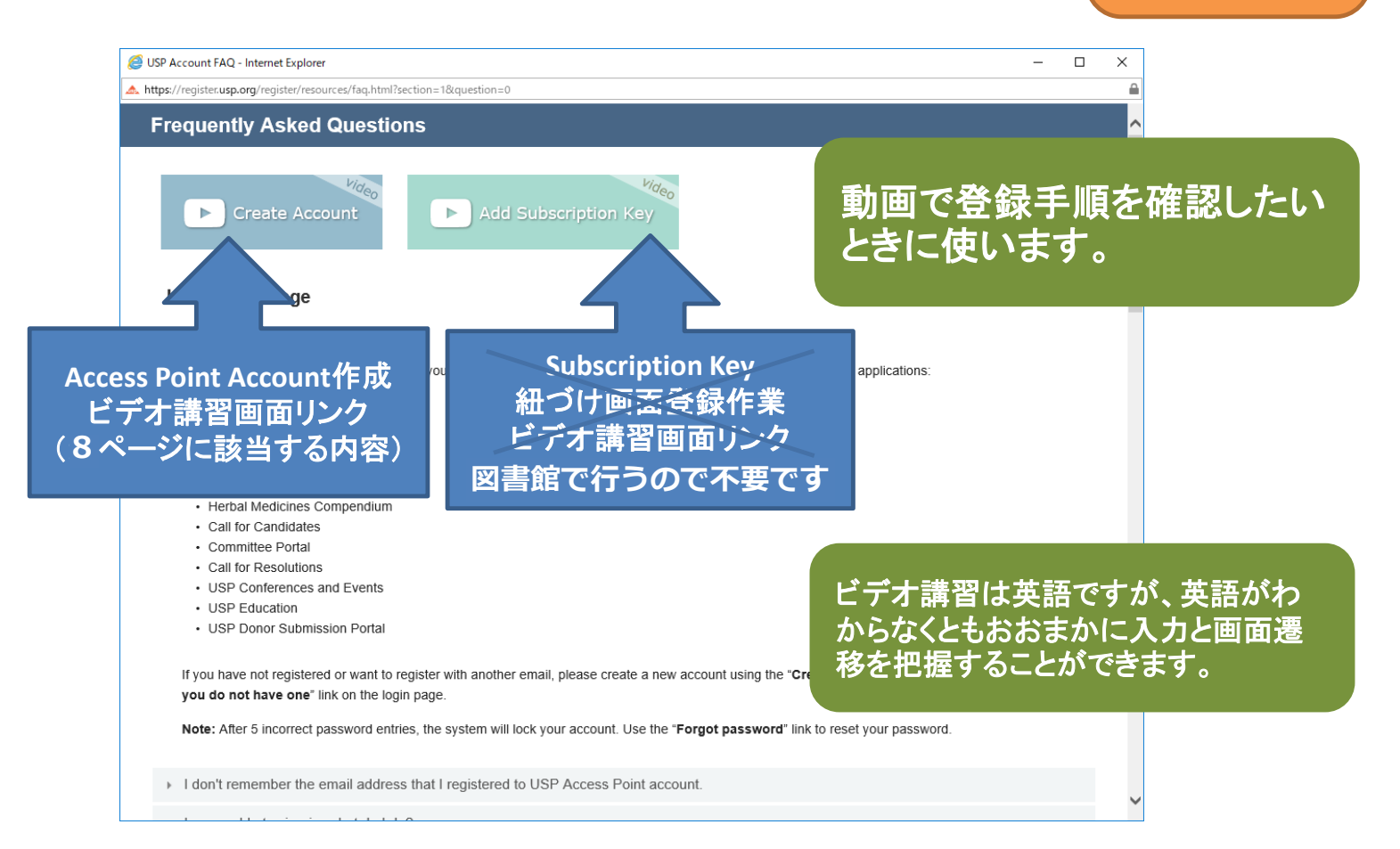

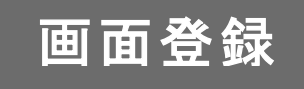

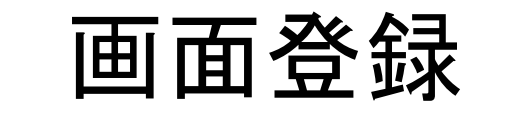

## (Access Point Account 未登録の方)

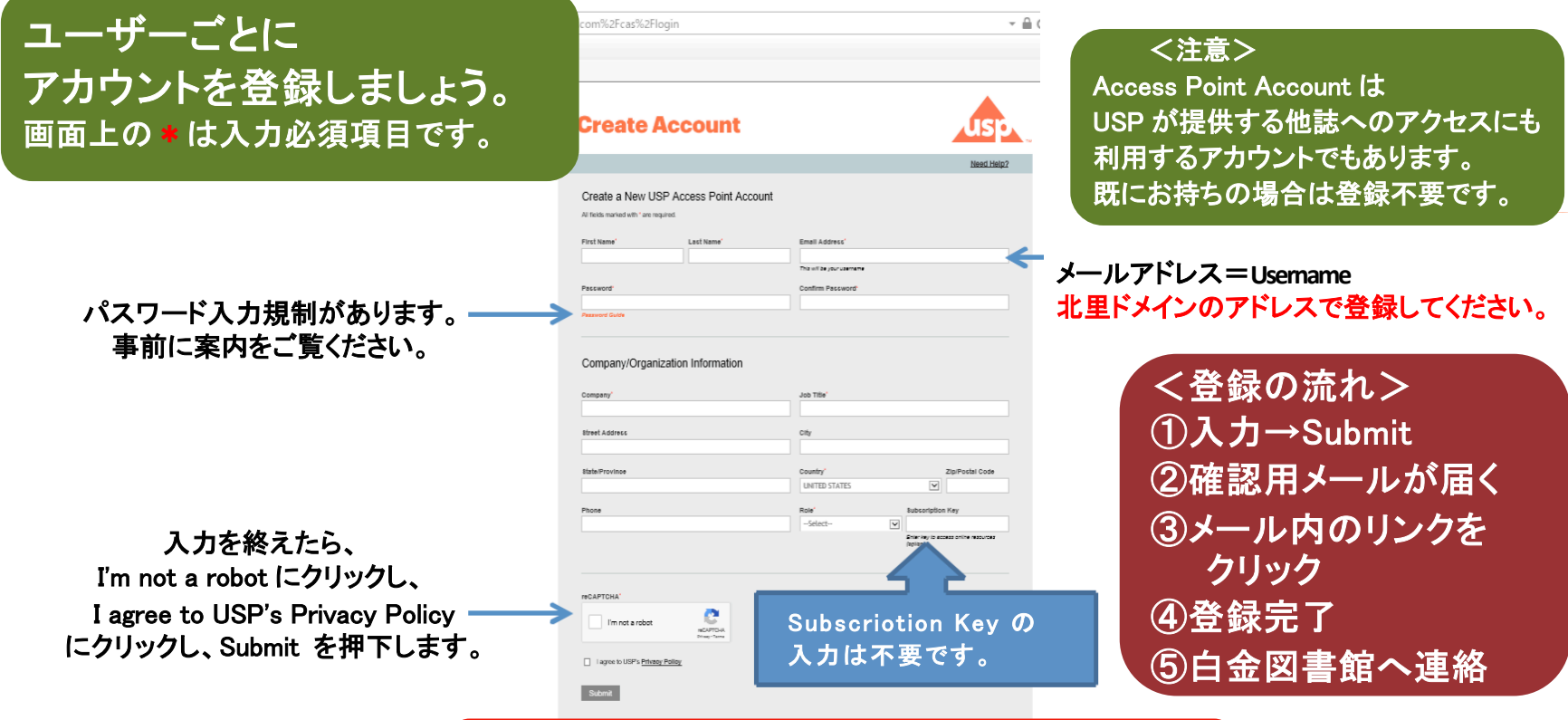

アカウント登録後、白金図書館にご連絡ください。 図書館で認証後 USP-NF にログイン可能になります。

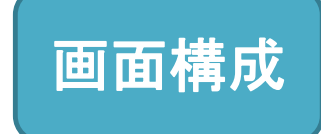

ログイン後画面構成

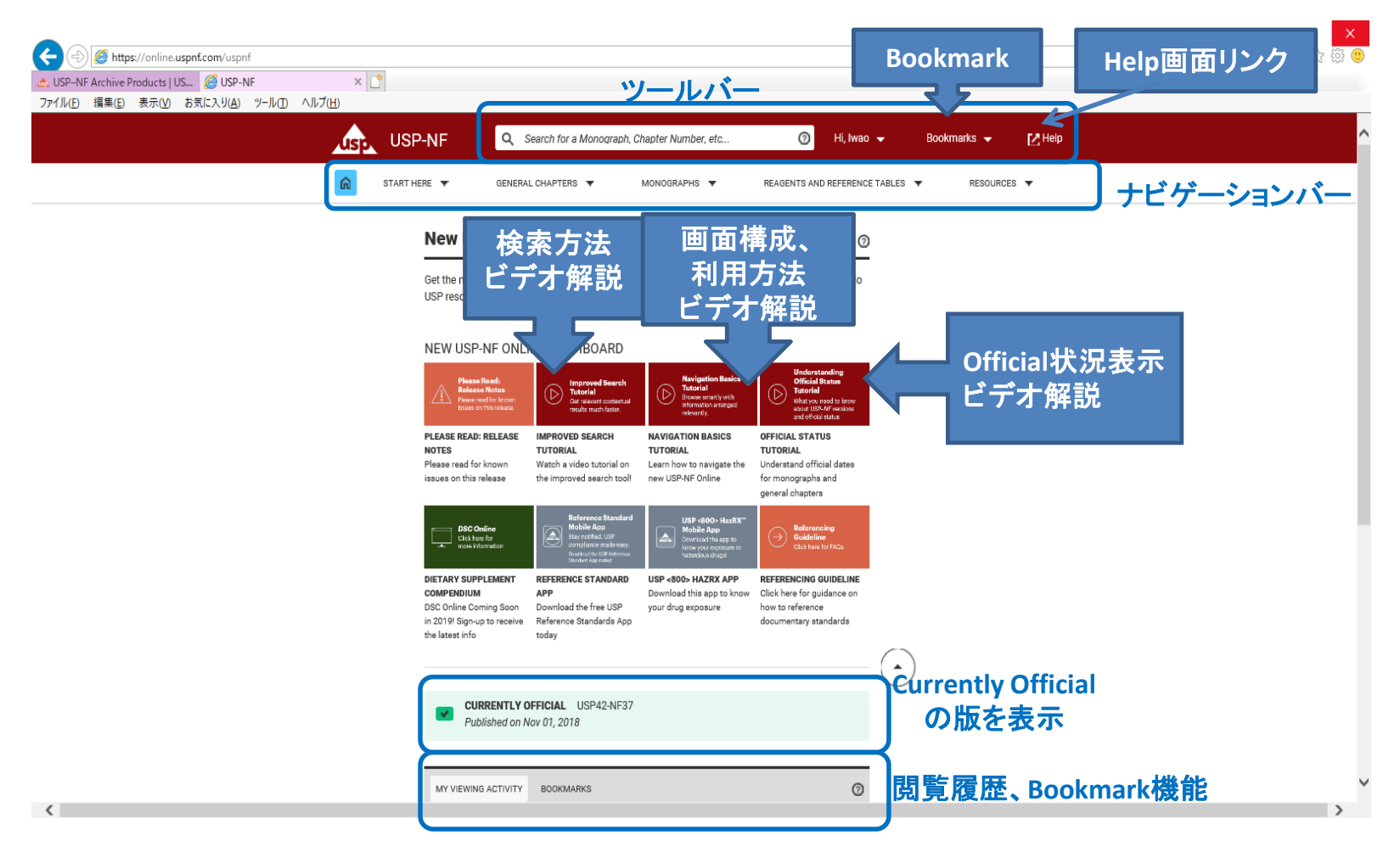

ログイン後画面①

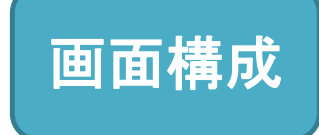

#### START HERE

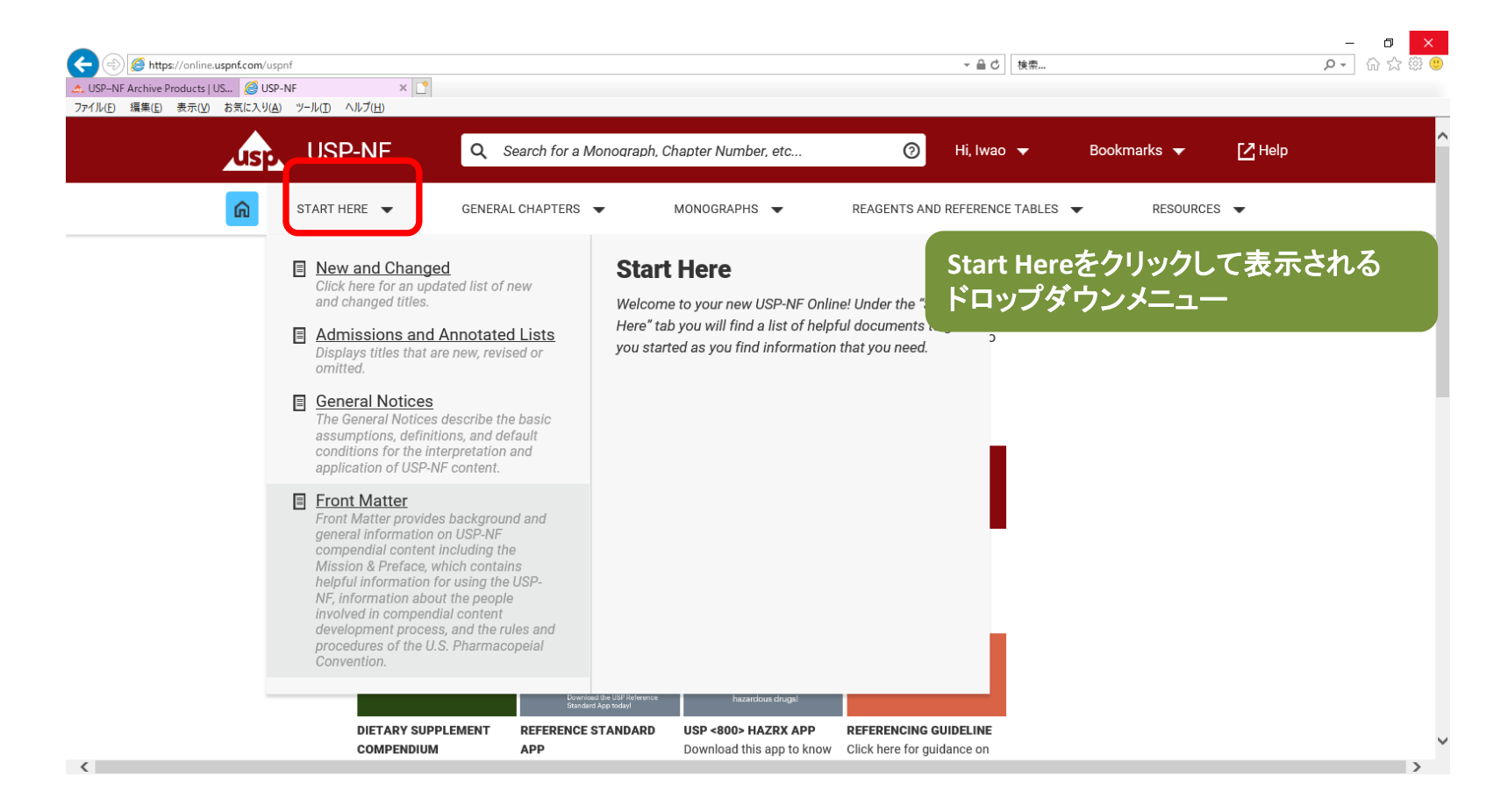

ログイン後画面②

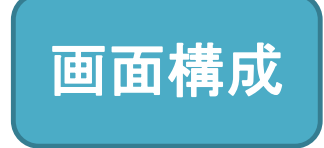

### GENERAL CHAPTERS

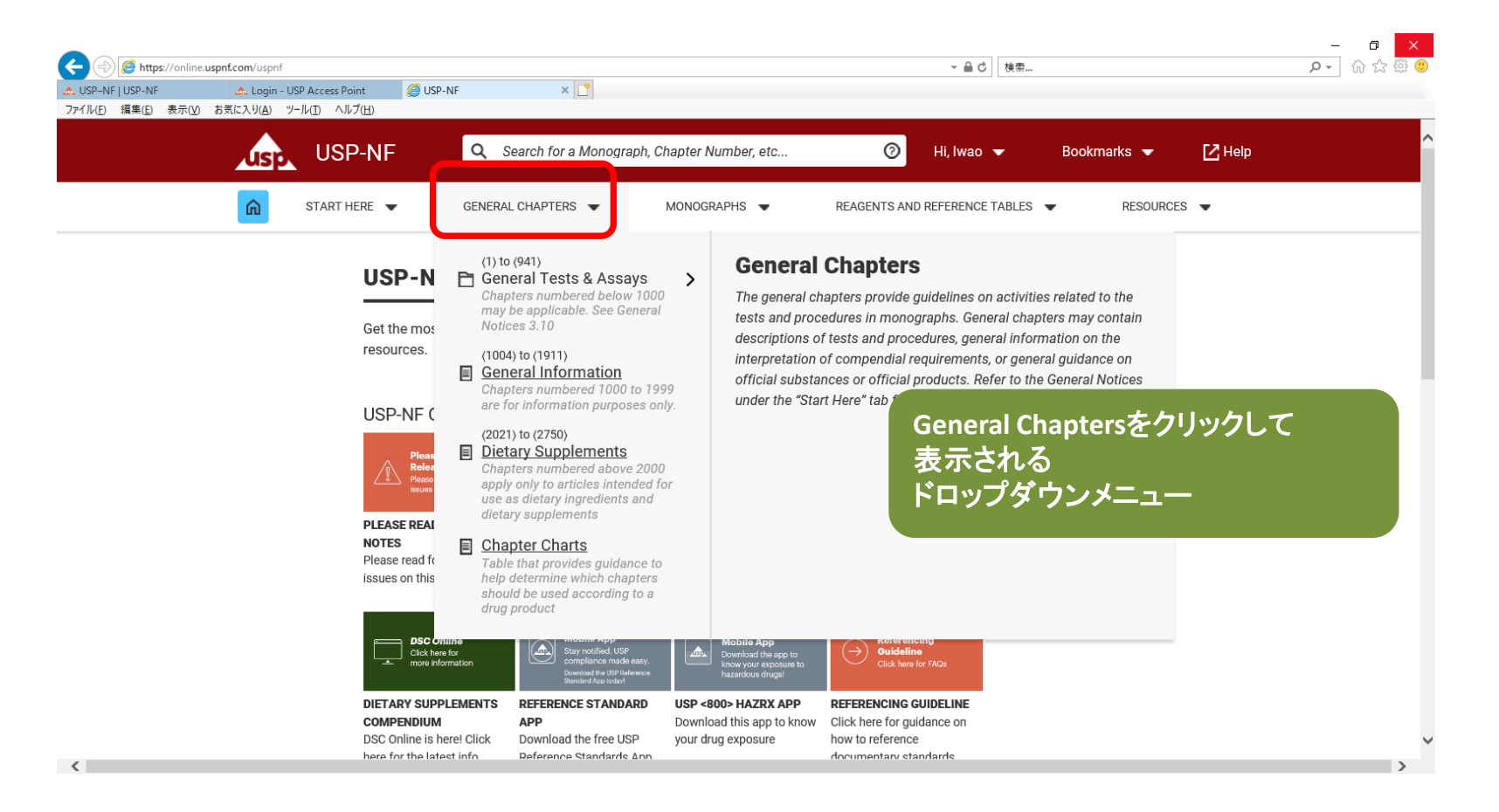

ログイン後画面③

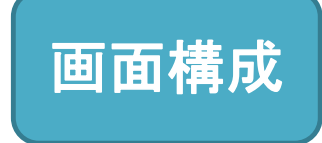

#### MONOGRAPHS

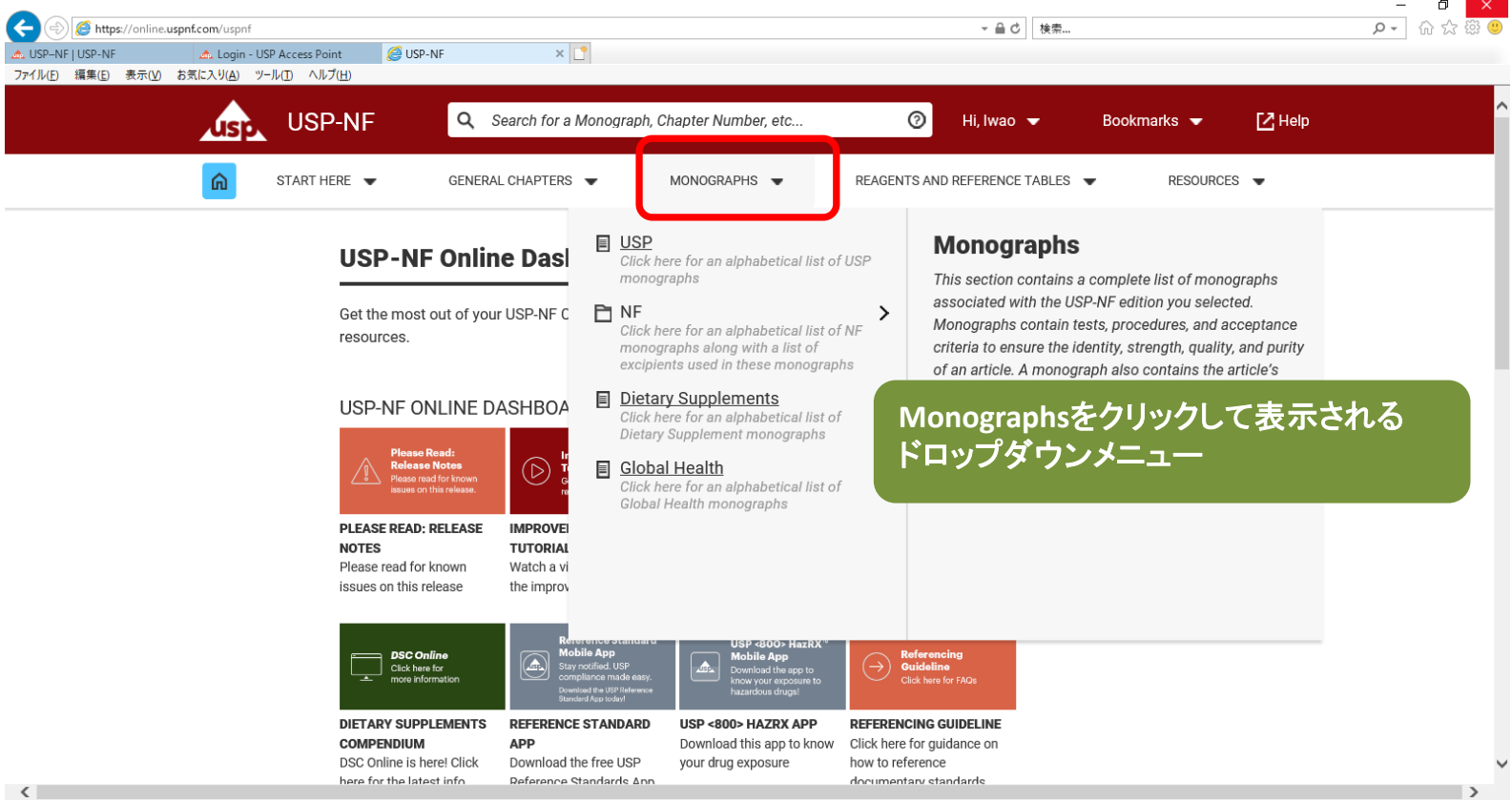

ログイン後画面④

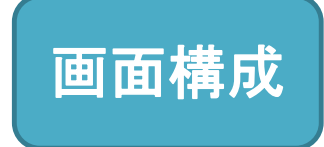

### REAGENTS AND REFERENCE TABLES

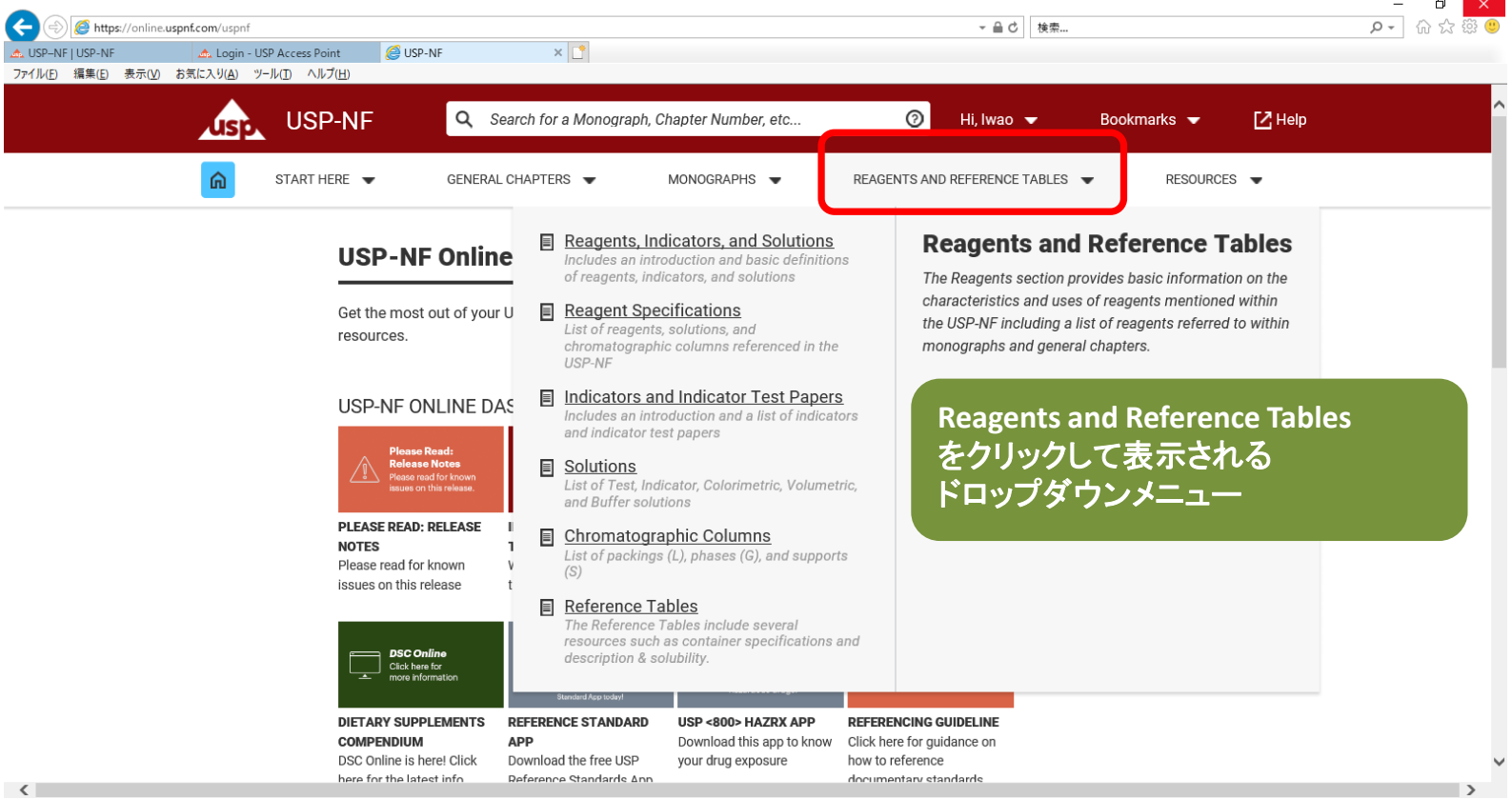

ログイン後画面⑤ RESOURCES

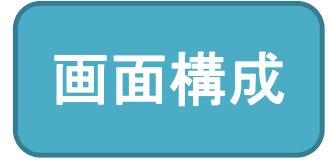

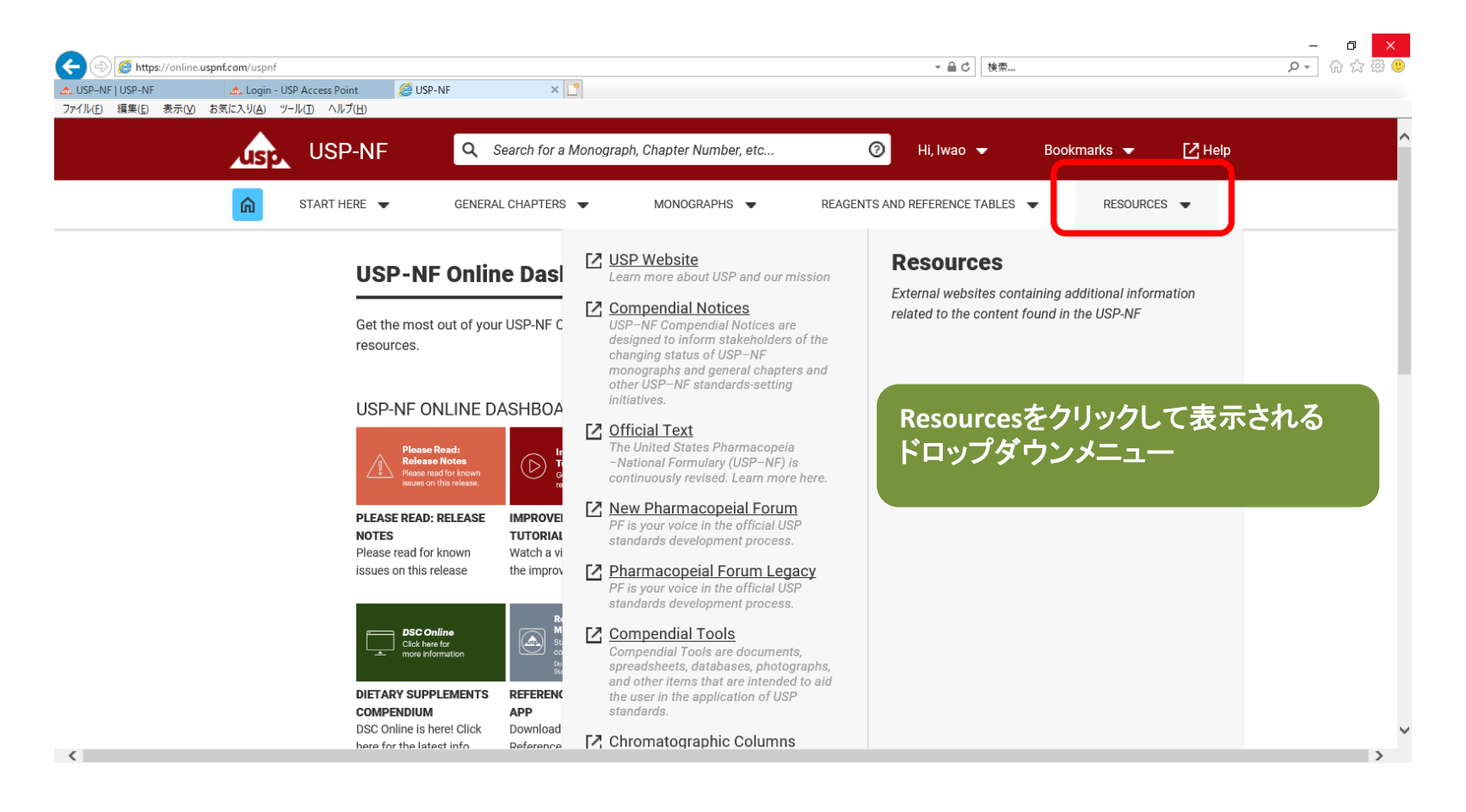

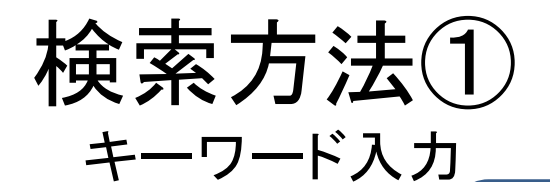

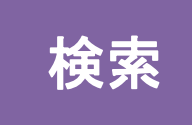

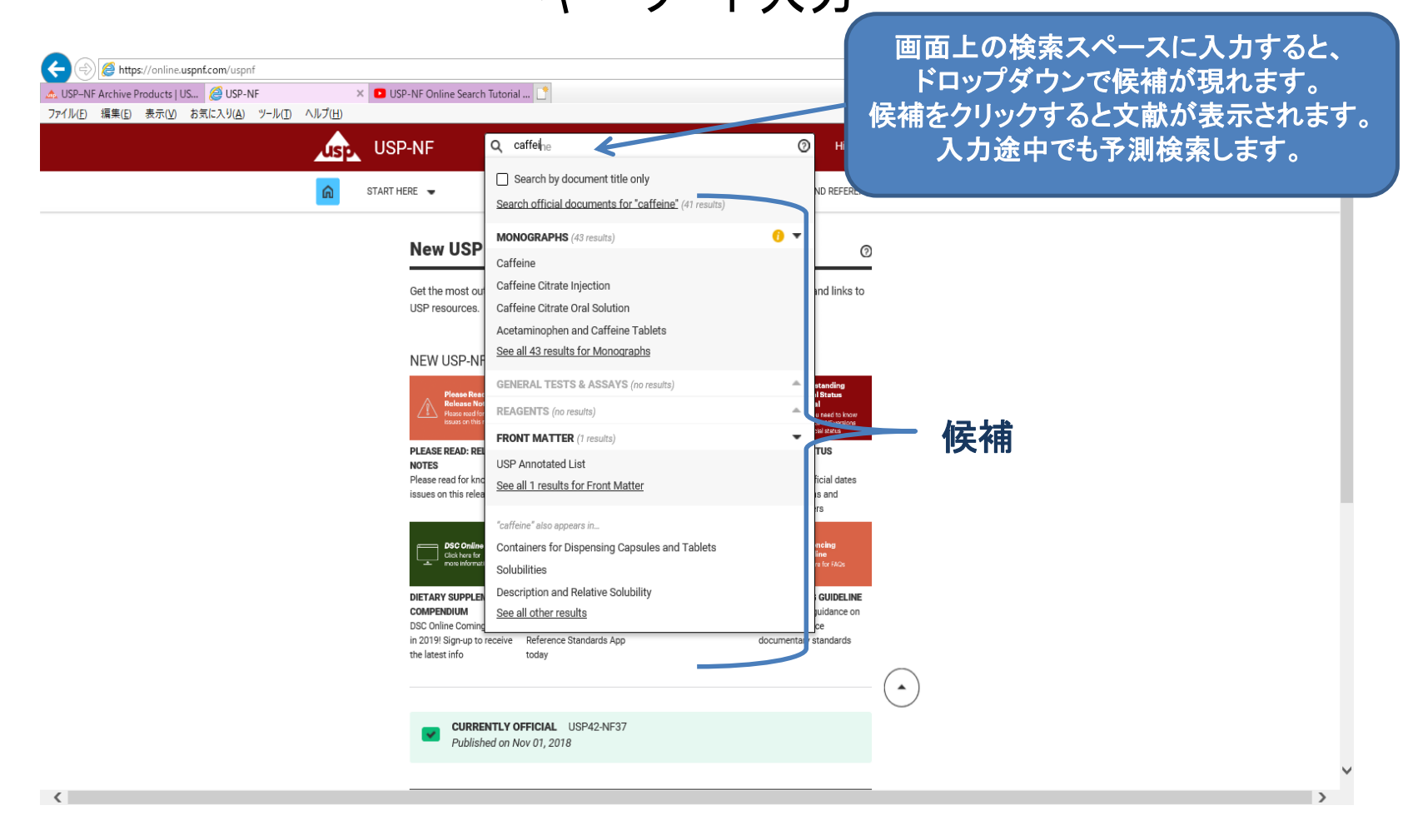

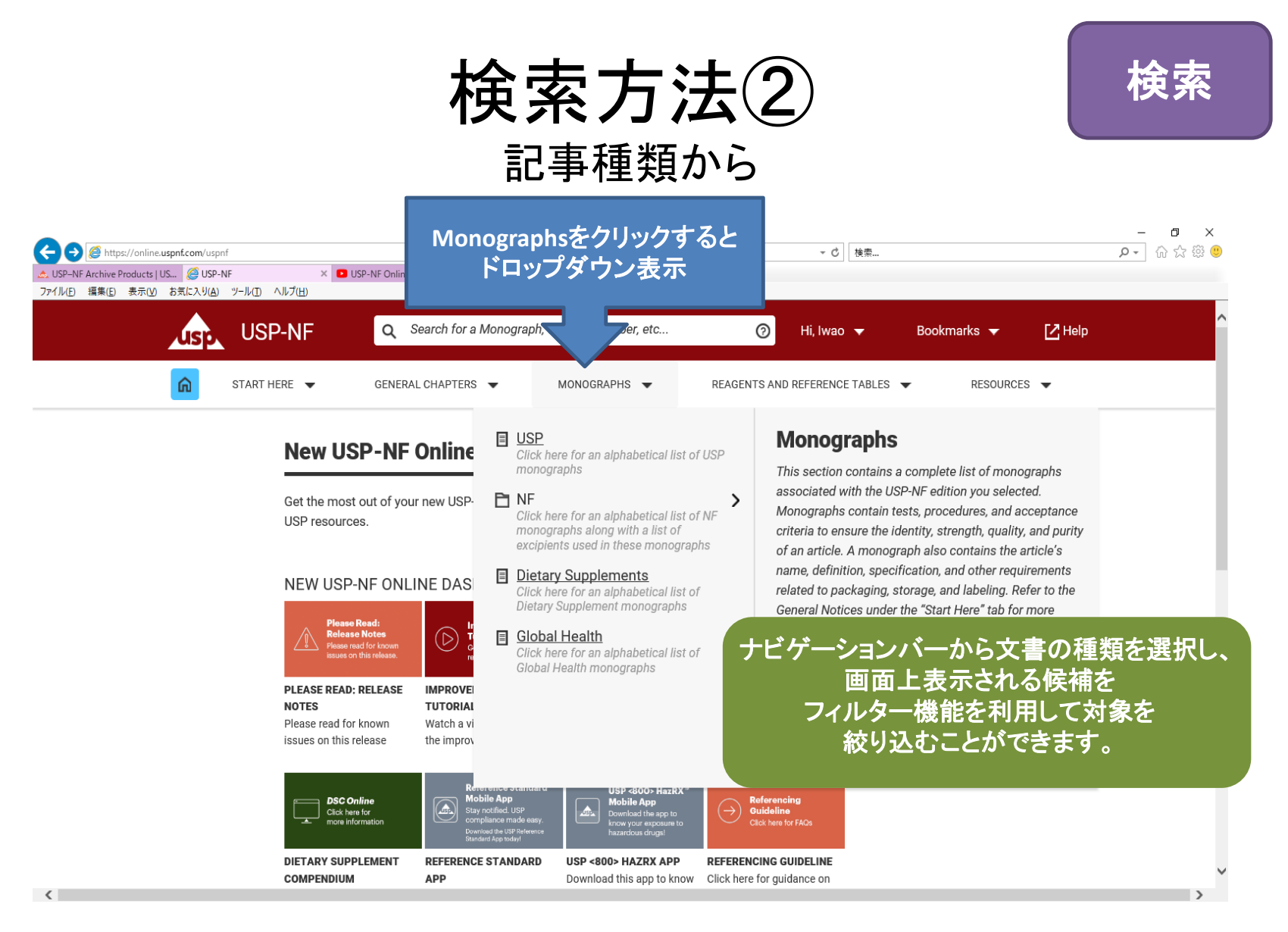

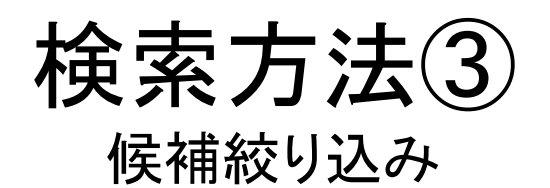

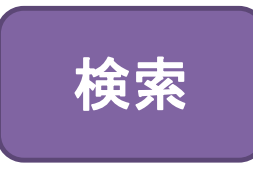

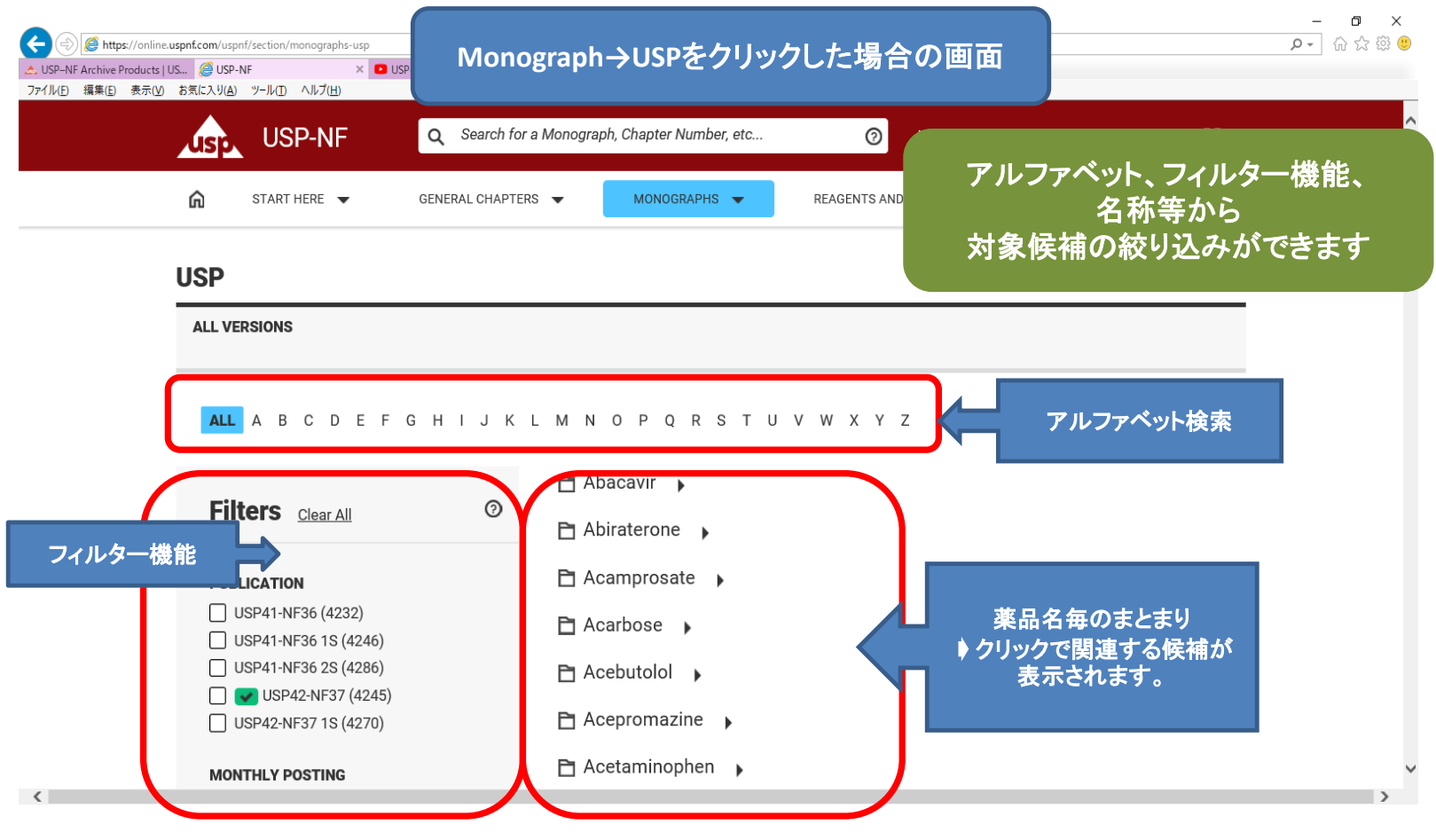

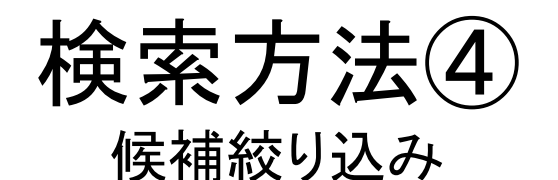

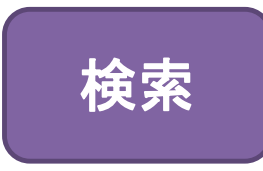

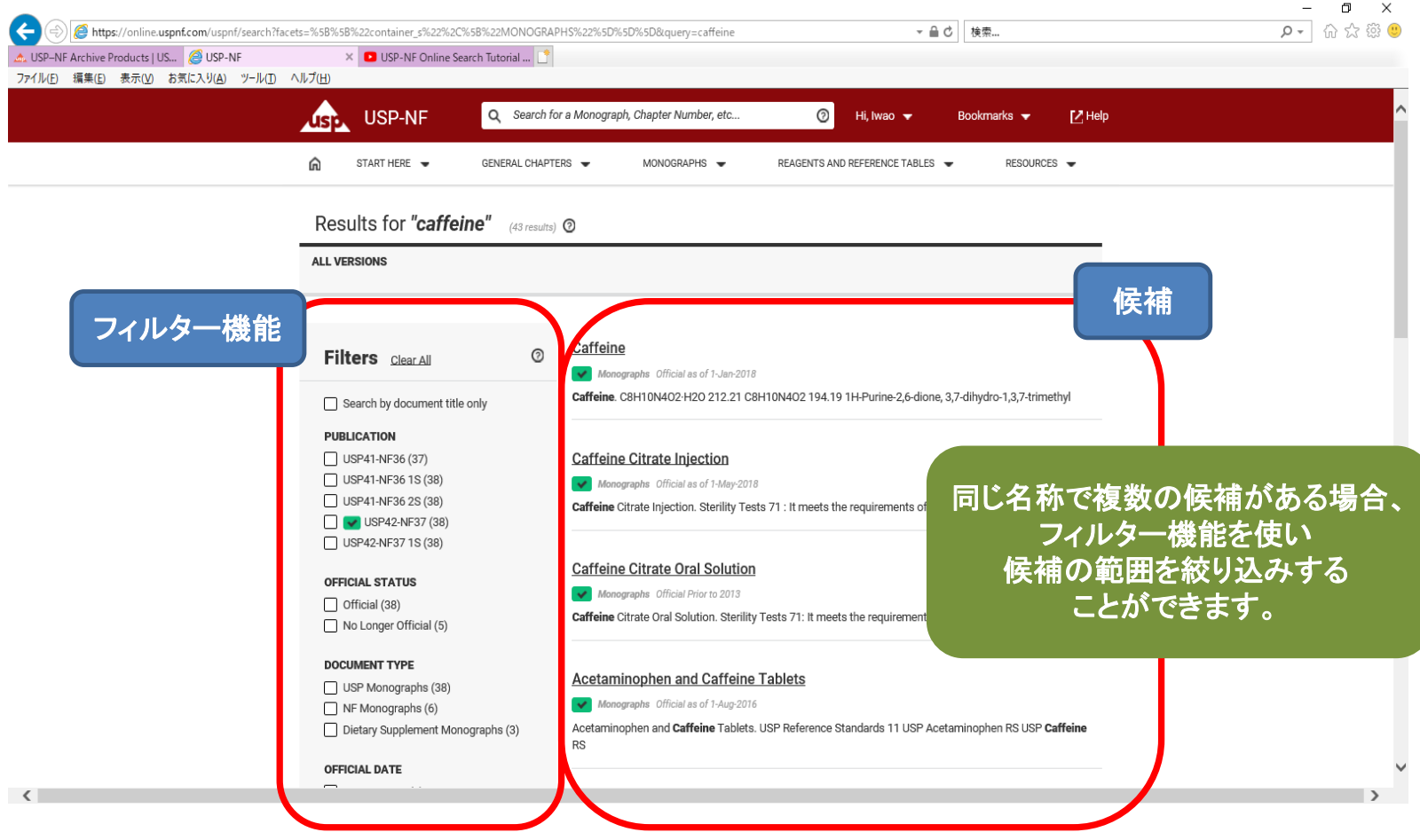

# 各種アイコン

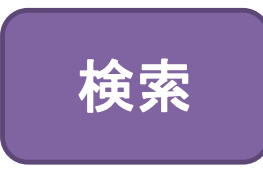

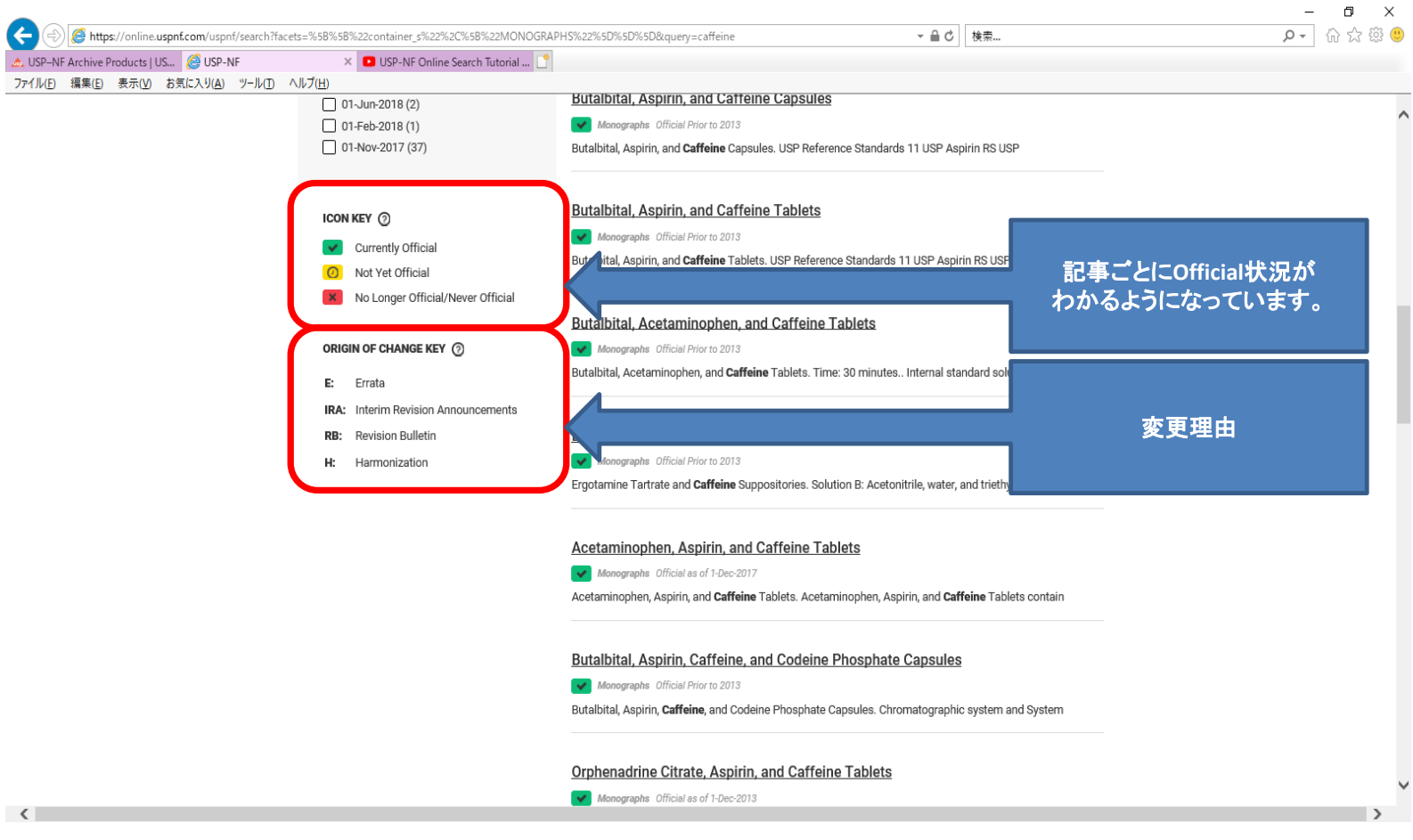

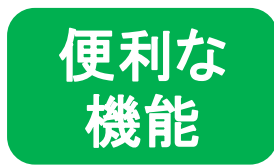

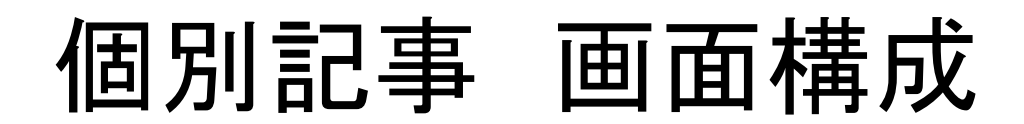

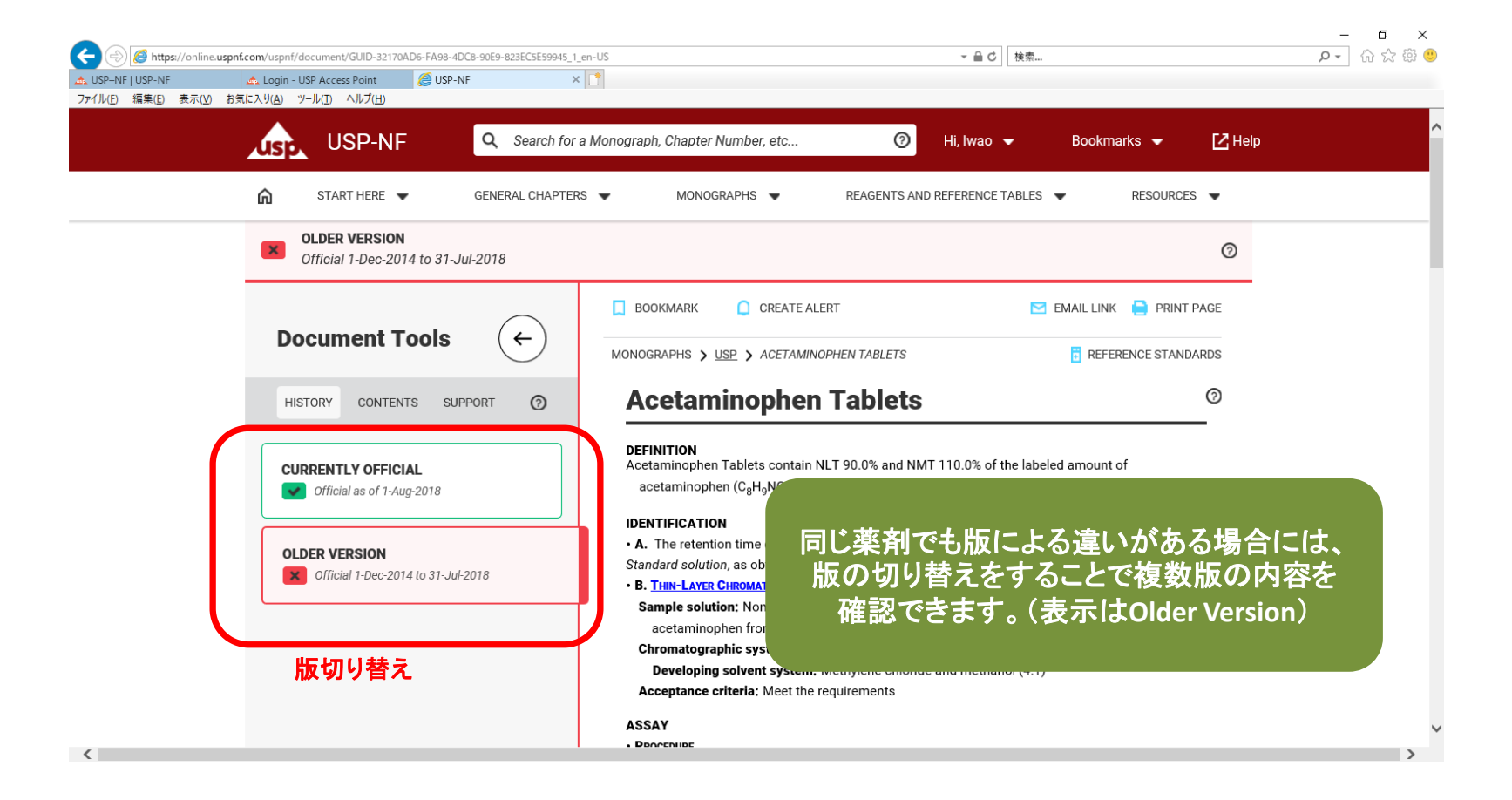

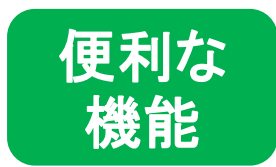

ブックマーク機能

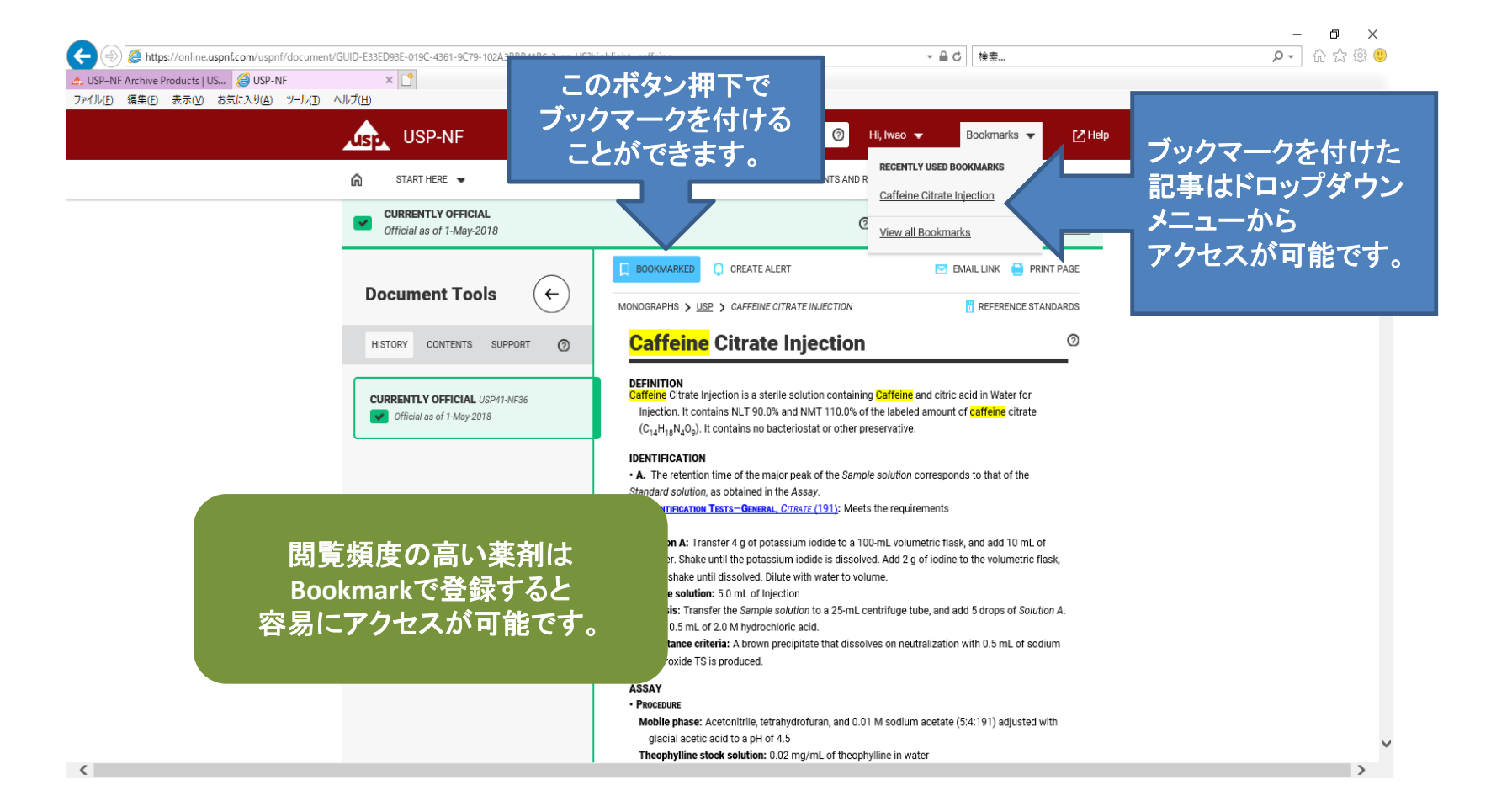

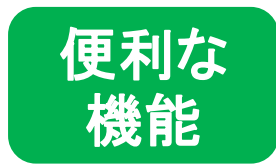

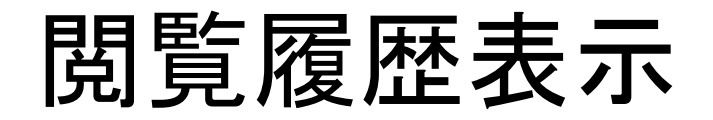

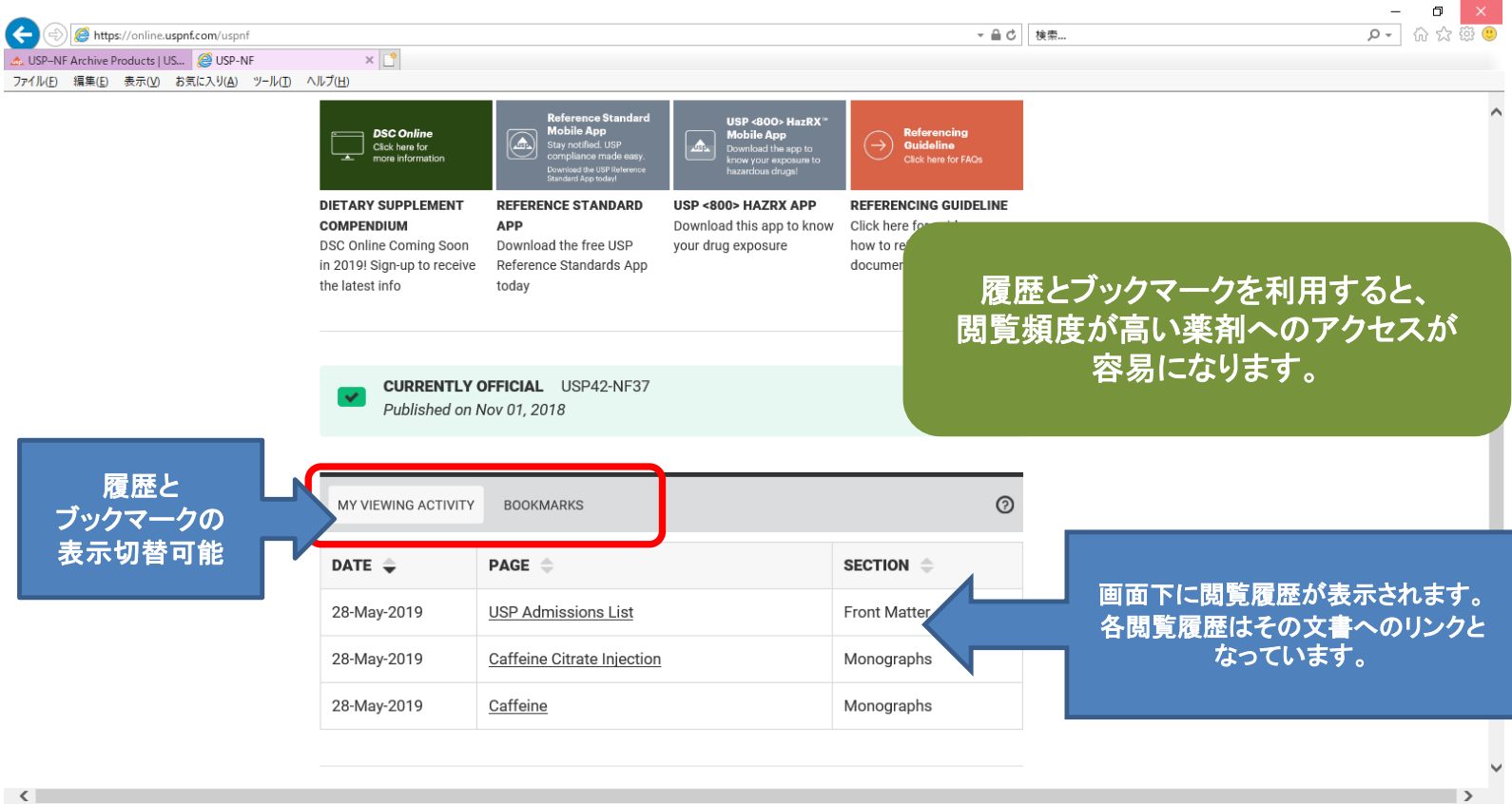

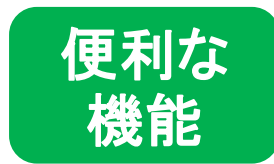

# アラート機能①

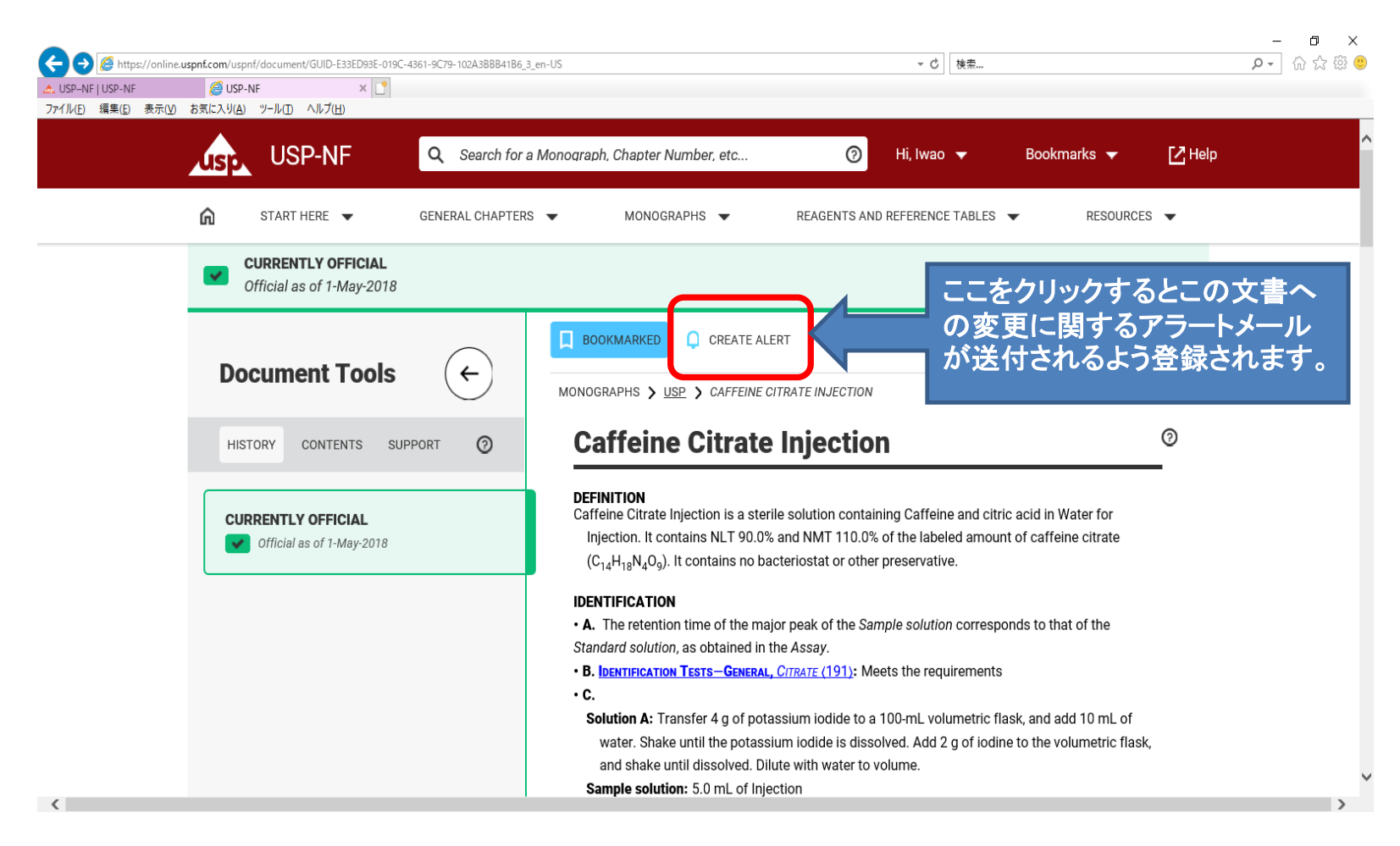

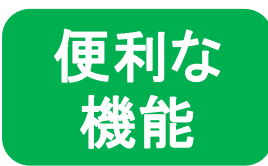

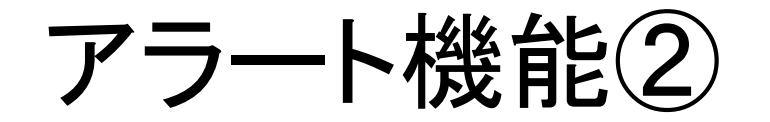

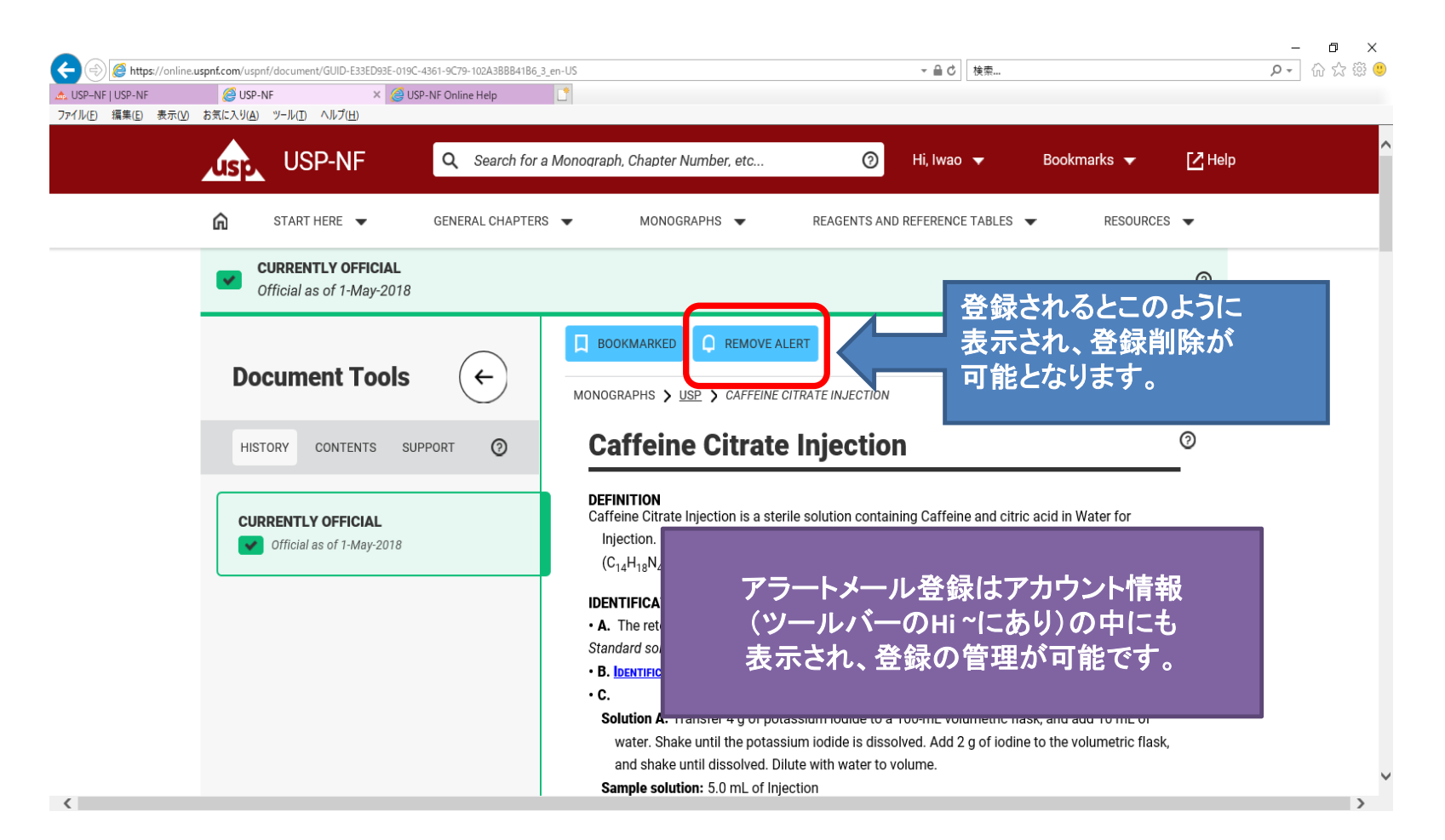

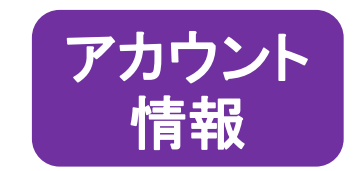

アカウント情報①

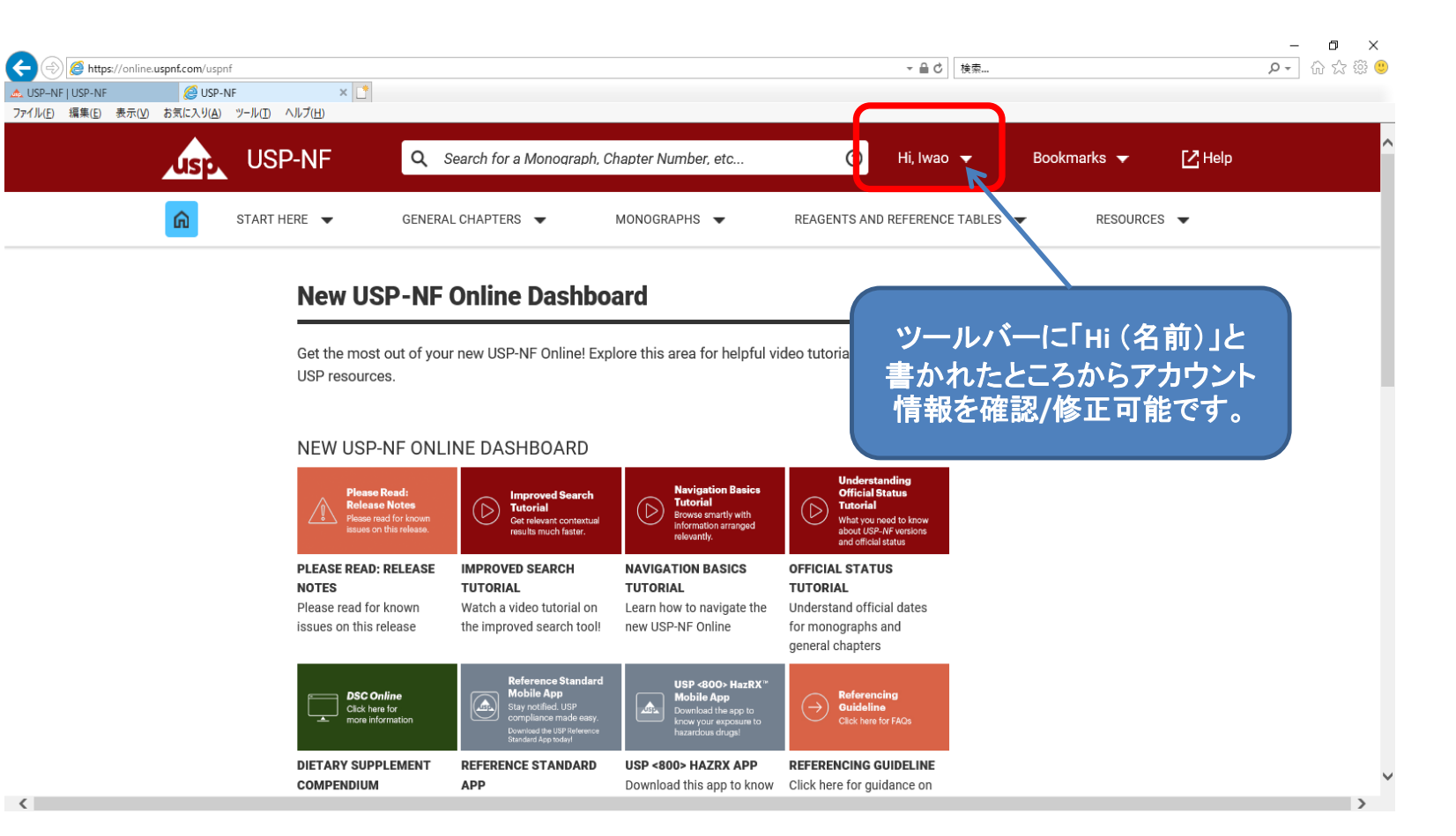

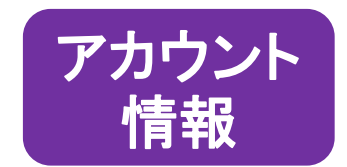

アカウント情報②

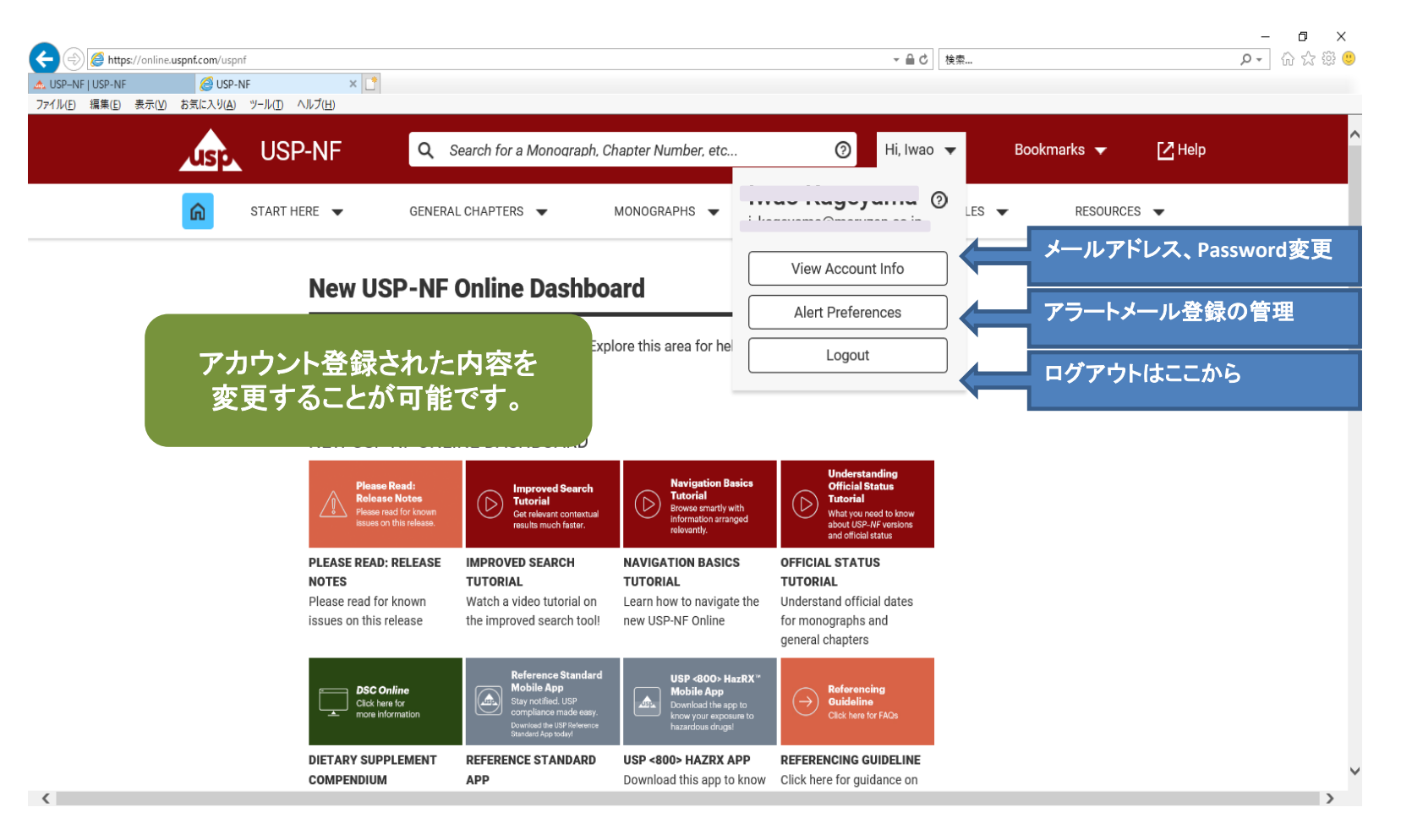

## $\mathsf{FAQ}$

・ログイン情報がわからない

→ご利用前に画面登録が必要です。画面登録を行ってください。(p. 8 参照)

- ·Access Point Account の登録をしようとすると登録済みとなる
- →同プラットフォーム上で他のリソースを利用するためにアカウント登録済みです。パスワードを リセット(パスワードリマインダ)して登録済みアカウントをご利用下さい。 (p. 4-5 参照)
- ・ログインしようとするとエラ一画面「No Access」と表示される
- →アカウントに Subscription Key が結び付いていません。白金図書館で紐付けしますのでご連絡下さい。
- ・冊子と同じように使えるか
- →USP41-NF36(2018年)以降について冊子と同じコンテンツが掲載されています。
- ・USP-NF の文献は共有可能か
- →USP-NF の文献はユーザーの個人利用のみ認められています。 同じ機関内でも、印刷/コピーした文献を共有することは認められていません。 情報を利用する方はユーザー登録をして下さい。
- ・USP-NF を使用しなくなる場合はどうしたらいいか
- →登録ユーザー数には上限がありますので、Subscription Key を外します。白金図書館までご連絡下さい。

\*その他ご質問は白金図書館へお問い合わせ下さい。